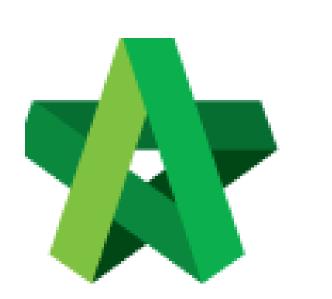

# BUILDSPACE

# PRO

For Consultant/Contractor

Setting Up Cost Library

Powered by:

### *<b>ЮРск*

#### GLOBAL PCK SOLUTIONS SDN BHD (973124-T)

3-2 Jalan SU 1E, Persiaran Sering Ukay 1 Sering Ukay, 68000 Ampang, Selangor, Malaysia Tel :+603-41623698 Fax :+603-41622698 Email: info@pck.com.my Website: www.BuildSpace.my

(BuildSpace Version 3.1)

Last updated: 21/8/2020

#### Contents

| Libra | ary Manager                      | . 3 |
|-------|----------------------------------|-----|
|       |                                  |     |
| Re    | esource Library                  | . 3 |
| 6.    | shadula of Datas (Duild up Data) | c   |
| 50    | hedule of Rates (Build-up Rate)  | . b |

### Library Manager Resource Library

1. Click the **Buildspace logo**.

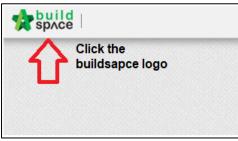

2. Select "Library Manager" to edit/record all costing for BQ preparation.

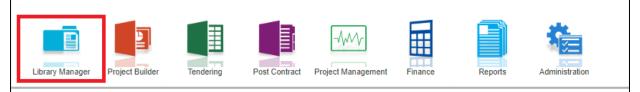

3. Click "Resources Library" to key in the rate for material, labour, plant and total sub.

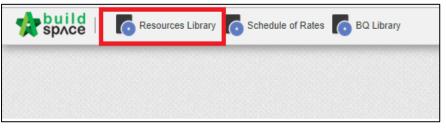

4. Double click the "Resources (material, labour, plant & total sub)" and user can view different type of resources.

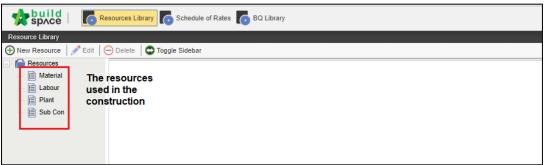

5. You can click "New Resource" to add the new resources.

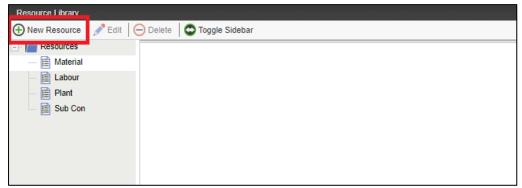

6. After new resource is added, **click edit** <u>to rename</u> the resources and **click delete** <u>to</u> <u>delete</u> the resources. Or **right click to edit and delete** the resources.

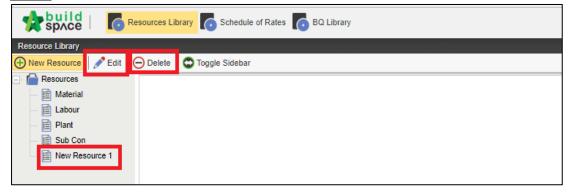

7. Double click material, labour, plant and total sub to view the different of trade. (You can group your material type at this level. For example, Ready Mix Concrete, Sand, Rebar, etc)

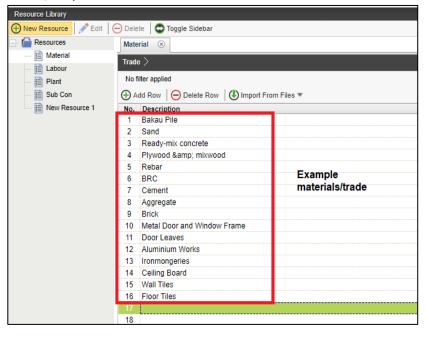

8. Click "Add Row" to add new row. Press enter to key in the new trade and press enter again to save.

| Delete Toggle Sidebar                      |                      |               |
|--------------------------------------------|----------------------|---------------|
| Material 🛞                                 |                      |               |
| Trade >                                    |                      |               |
| No filter applied                          | Find by: Description | $\odot \odot$ |
| Add Row Oelete Row III Import From Files * |                      |               |
| No. Description                            |                      |               |
| 1 Bakau Pile                               |                      |               |
| 2 Sand                                     |                      |               |
| 3 Ready-mix concrete                       |                      |               |
| 4 Plywood & mixwood                        |                      |               |
| 5 Rebar                                    |                      |               |
| 6 BRC                                      |                      |               |
| 7 Cement                                   |                      |               |
| 8 Aggregate                                |                      |               |
| 9 Brick                                    |                      |               |
| 10 Metal Door and Window Frame             |                      |               |
| 11 Door Leaves                             |                      |               |
| 12 Aluminium Works                         |                      |               |
| 13 Ironmongeries                           |                      |               |
| 14 Ceiling Board                           |                      |               |
| 15 Wall Tiles                              |                      |               |
| 16 Floor Tiles                             |                      |               |

9. For example, **double click** the trade and user can see different type of ready-mix concrete. Click **"Add "Row"** to add new type. Just **press enter to key in** and **press enter again to save.** 

| space 🛛 🚺                | Resources Library 🚺 Schedule of Rates 🚺 BQ Library           |                      |               |                |
|--------------------------|--------------------------------------------------------------|----------------------|---------------|----------------|
| Resource Library         |                                                              |                      |               | 60000000000000 |
| New Resource  Build Edit | O Delete O Toggle Sidebar                                    |                      |               |                |
| Resources                | Material 🛞                                                   |                      |               |                |
| — 🗎 Material             | Trade > Ready-mix concrete >                                 |                      |               |                |
| — 🗎 Labour               | Trade / Ready-mix concrete /                                 |                      |               |                |
| Plant                    | No filter applied                                            | Find by: Description | •             |                |
| - 📄 Sub Con              | 🕀 Add Row 💽 Indent 🕞 Outdent 🕞 Delete Row 🚯 Import Library 🔻 |                      |               |                |
| New Resource 1           | No. Description                                              | Туре                 | Constant Unit | Rate           |
|                          | 1 Ready Mixed                                                | HEAD 1               |               |                |
|                          | 2 Ready Mix Concrete G15 (Normal)                            | ITEM                 | m3            | 240.00         |
|                          | 3 Ready Mix Concrete G20 (Normal)                            | ITEM                 | m3            | 310.00         |
|                          | 4 Ready Mix Concrete G25 (Normal)                            | ITEM                 | m3            | 208.00         |
|                          |                                                              |                      |               | 217.00         |
|                          | 5 Ready Mix Concrete G30 (Normal)                            | ITEM                 | m3            | 217.00         |
|                          |                                                              | ITEM                 | m3<br>m3      | 217.00         |
|                          | 5 Ready Mix Concrete G30 (Normal)                            |                      |               |                |

10. Press enter to insert or edit the description, and then press enter again to save.

| space                     | esources Library                                             |         |                   |      |                               |                                    |
|---------------------------|--------------------------------------------------------------|---------|-------------------|------|-------------------------------|------------------------------------|
| Resource Library          |                                                              |         |                   |      |                               |                                    |
| 🕀 New Resource 🛛 📌 Edit 🛛 | 😑 Delete 🛛 😋 Toggle Sidebar                                  |         |                   |      |                               |                                    |
| - F Resources             | Material 🛞                                                   |         |                   |      |                               |                                    |
| — 🗎 Material              | Trade $>$ Ready-mix concrete $>$                             |         |                   |      |                               |                                    |
| - 🗎 Labour                |                                                              |         |                   |      |                               |                                    |
| - 📄 Plant                 | No filter applied                                            | Find by | Description 💌     |      | $\odot$                       | C Search Refresh<br>3. Press enter |
| — 🧾 Sub Con               | 🕀 Add Row 💿 Indent 💿 Outdent 😑 Delete Row 🚯 Import Library 🔻 |         |                   |      |                               | to key in the %                    |
| New Resource 1            | No. Description                                              | Туре    | Constant          | Unit | Rate Wasta                    |                                    |
|                           | 1 Ready Mixed                                                | HEAD 1  |                   |      |                               | 02/09/2016 15:00                   |
|                           | 2 Ready Mix Concrete G15 (Normal)                            | ITEM    |                   |      |                               | 07/12/2017 09:52                   |
|                           | 3 Ready Mix Concrete G20 (Normal)                            | ITEM    | 1. Press enter to | m3   | 310.00                        | 29/04/2017 15:09                   |
|                           | 4 Ready Mix Concrete G25 (Normal)                            | ITEM    | choose the unit   | m3   | 208.00                        | 12/08/2016 14:58                   |
|                           | 5 Ready Mix Concrete G30 (Normal)                            | ITEM    |                   | m3   | 217.00                        | 02/09/2016 15:00                   |
|                           | 6 Ready Mix Concrete G35 (Normal)                            | ITEM    |                   | m3   | 227.00                        | 02/09/2016 15:00                   |
|                           | 7 Ready Mix Concrete G40                                     | ITEM    |                   | m3   | 238.00                        | 02/10/2017 10:57                   |
|                           | 8                                                            | ITEM    |                   |      | 2. Press ent<br>key in the ra |                                    |

Notes: The step used for Material can be applied for Labour, Plant and Total Sub

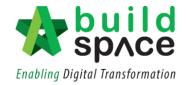

#### Schedule of Rates (Build-up Rate)

1. Click "Schedule of Rate" to prepare the Build-up Rate (BUR).

| space | Resources Librar | Schedule of Rates | BQ Library |
|-------|------------------|-------------------|------------|
|       |                  |                   |            |
|       |                  |                   |            |
|       |                  |                   |            |

2. Click "New Schedule of Rate" to add the new schedule of rate.

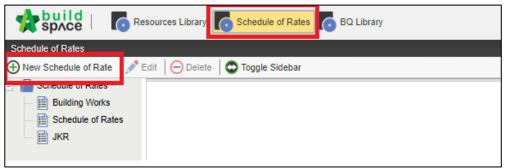

3. Click **"Edit" to rename** the schedule of rate. Click **"Delete"** to delete the schedule of rate.

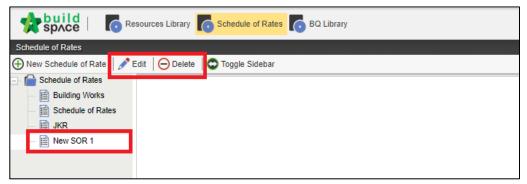

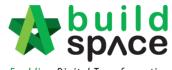

Enabling Digital Transformation

4. **Double click schedule of rate** and user can view the **different type** of trade.

| space 6                                              | Resources Library 🚺 Schee  | tule of Rates 👩 BQ Library              |                      | 📌 💄                                               |
|------------------------------------------------------|----------------------------|-----------------------------------------|----------------------|---------------------------------------------------|
| Schedule of Rates                                    |                            |                                         |                      |                                                   |
| New Schedule of Rate                                 | 🖋 Edit 🛛 🕞 Delete 🛛 😋 Togg | le Sidebar                              |                      |                                                   |
| Schedule of Rates                                    | Building Works 🛞           |                                         |                      |                                                   |
| Building Works                                       | Irade /                    |                                         |                      |                                                   |
| <ul> <li>E Schedule of Rates</li> <li>JKR</li> </ul> | No filter applied          |                                         | Find by: Description | 🔗 😔 🔍 Search 🔞 Refn                               |
| New SOR 1                                            | Add Row 🕞 Delete           | Row 🕒 Import From Files 🔻 🕥 Export To 🔻 |                      |                                                   |
|                                                      | No Description             |                                         |                      | Last Updated Recalculate                          |
|                                                      | 1 Excavation               |                                         |                      | 07/11/2017 11:01                                  |
|                                                      | 2 Concrete                 |                                         |                      | 07/11/2017 10:59                                  |
|                                                      | 3 Formwork                 |                                         |                      | 31/07/2017 16:39                                  |
|                                                      | 4 Barbending Work          | Examples of trade                       |                      | 12/08/2016 16:38                                  |
|                                                      | 5 Laying BRC               | Examples of trade                       |                      | 12/08/2016 16:38                                  |
|                                                      | 6 Brickworks               |                                         |                      | 12/08/2016 16:38                                  |
|                                                      | 7 Plastering Works         |                                         |                      | 12/08/2016 16:38                                  |
|                                                      | 8 Tiling Works             |                                         |                      | 12/08/2016 16:38                                  |
|                                                      | 9 Aluminium Work           |                                         |                      | 12/08/2016 16:38                                  |
|                                                      | 10                         |                                         |                      | Date and time                                     |
|                                                      |                            |                                         |                      | update and time<br>update the<br>schedule of rate |

5. Double click the trade and can view the different types of trades.

Examples: Concrete, **double click** the **concrete** and can view the different type of concrete.

| ources Library 🚺 Schedule of Rates 🚺 BQ Library        |                          |             |            |          |                  |                                    |
|--------------------------------------------------------|--------------------------|-------------|------------|----------|------------------|------------------------------------|
|                                                        |                          |             |            |          |                  |                                    |
| 🕞 Delete 🛛 😋 Toggle Sidebar                            |                          |             |            |          |                  |                                    |
| Master Rates 🛞                                         |                          |             |            |          |                  |                                    |
| Trade > Vibrated Reinforced Concrete >                 |                          |             |            |          |                  |                                    |
| No filter applied                                      |                          | Find by: De | scription  | *        |                  | ⊗ ⊗ Q                              |
| 🕀 Add Row 🛛 🕢 Indent 🛛 📀 Outdent 🛛 🕞 Delete Row 🛛 🕔 In | mport Library 🖛          |             |            |          |                  |                                    |
| Not                                                    |                          |             | Туре       | Unit     | Rate             | Last Updated                       |
| 1 Concrete Grade 15 (50mm thk lean concrete)           |                          |             | TEM        | m2       | 14.20            | 12/04/2020 15:1                    |
| 2 Concrete Grade 15 (75mm thk lean concrete)           |                          |             | ITEM       | m2       | 25.66            | 14/06/2020 11:2                    |
| 3 Concrete Grade 15                                    |                          |             | TEM        | M3       | 326.75           | 14/06/2020 11:2                    |
| 4 Concrete Grade 20                                    |                          |             | ITEM       | M3       | 342.50           | 17/08/2020 11:2                    |
| 5 Concrete Grade 25                                    |                          |             | ITEM       | M3       | 370.65           | 11/08/2020 11:2                    |
| 6 Concrete Grade 30                                    | Different type of trades |             | ITEM       | M3       | 370.65           | 22/06/2020 17:1                    |
|                                                        |                          |             | ITEM       | M3       | 304.50           | 01/07/2020 10:0                    |
| 7 Concrete Grade 35                                    |                          |             | TEM        | m3       | 355.10           | 12/04/2020 15:1                    |
|                                                        |                          |             |            |          |                  |                                    |
| 8 Concrete Grade 40                                    |                          |             | ITEM       | M3       | 365.60           | 12/04/2020 15:1                    |
| 8 Concrete Grade 40                                    |                          |             | TEM<br>TEM | M3<br>M3 | 365.60<br>382.64 | 12/04/2020 15:1<br>12/04/2020 15:1 |

6. Single click at the **blank row** and click "Add Row" to add the new types.

| Edit | 😑 Delete   😳 Toggle Sidebar                                                                                                    |
|------|----------------------------------------------------------------------------------------------------|
| Mas  | ter Rates 🛞                                                                                                    |
| Trad | le > Vibrated Reinforced Concrete >                                                                                                    |
| No   | filter applied                                                                                                    |
| ⊕₽   | Add Row   🕑 Indent   🕞 Outdent   \ominus Delete Row   😃 Import Library 💌                                                                                                    |
| ALC: | n and a second second |
| 1    | Concrete Grade 15 (50mm thk lean concrete)                                                                                                    |
| 2    | Concrete Grade 15 (75mm thk lean concrete)                                                                                                    |
| 3    | Concrete Grade 15                                                                                                    |
| 4    | Concrete Grade 20                                                                                                    |
| 5    | Concrete Grade 25                                                                                                    |
| 6    | Concrete Grade 30                                                                                                    |
| 7    | Concrete Grade 35                                                                                                    |
| 8    | Concrete Grade 40                                                                                                    |
| 9    | Concrete Grade 45                                                                                                    |
| 10   |                                                                                                    |
| 11   |                                                                                                    |
|      |                                                                                                    |

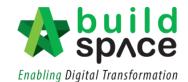

7. Single click at the "Unit Column" and press enter to choose the unit.

| 101 | filter applied                                             | Find by                        | Description |                                                                                              |        | $\odot \odot$  |
|-----|------------------------------------------------------------|--------------------------------|-------------|----------------------------------------------------------------------------------------------|--------|----------------|
| ) A | Add Row 🕘 Indent 💽 Outdent 😑 Delete Row 🚯 Import Library 💌 |                                |             |                                                                                              |        |                |
| lo. | Description                                                |                                | Туре        | Unit                                                                                         | Rate   | Last Updated   |
| 1   | Concrete Grade 15 (50mm thk lean concrete)                 |                                | ITEM        | m2                                                                                           | 14.20  | 12/04/2020 15  |
| 2   | Concrete Grade 15 (75mm thk lean concrete)                 |                                | ITEM        | m2                                                                                           | 25.66  | 14/06/2020 11  |
| 3   | Concrete Grade 15                                          |                                | ITEM        | M3                                                                                           | 326.75 | 14/06/2020 11  |
| 4   | Concrete Grade 20                                          |                                | ITEM        | M3                                                                                           | 342.50 | 17/08/2020 11: |
|     | Concrete Grade 25                                          |                                | ITEM        | M3                                                                                           | 370.65 | 11/08/2020 11  |
|     | Concrete Grade 30                                          |                                | ITEM        | M3                                                                                           | 370.65 | 22/06/2020 17  |
|     | Concrete Grade 35                                          |                                | ITEM        | M3                                                                                           | 304.50 | 01/07/2020 10  |
|     | Concrete Grade 40                                          |                                | ITEM        | m3                                                                                           | 355.10 | 12/04/2020 15  |
|     | Concrete Grade 45                                          |                                | ITEM        | M3                                                                                           | 365.60 | 12/04/2020 15  |
| )   | Concrete Grade 50                                          |                                | ITEM        | M3 _                                                                                         | 382.64 | 12/04/2020 15  |
|     |                                                            | Can choose unit<br>accordingly | •           | M2<br>M2<br>M2<br>m3<br>m <sup>3</sup><br>M3<br>M3<br>M3<br>M3<br>M3<br>M3<br>M3<br>M3<br>M3 |        |                |

8. Double click at the "Rate Column" to prepare the Build Up Rate.

| Description | *    |        | 🔿 🕑 🔍 Se         | arch 🛛 🙆 Refre |
|-------------|------|--------|------------------|----------------|
| Туре        | Unit | Rate   | Last Updated     | Recalculate    |
| ITEM        | m2   | 14.20  | 12/04/2020 15:15 |                |
| ITEM        | m2   | 25.66  | 14/06/2020 11:26 |                |
| ITEM        | M3   | 326.75 | 14/06/2020 11:26 |                |
| ITEM        | M3   | 342.50 | 17/08/2020 11:21 |                |
| ITEM        | M3   | 370.65 | 11/08/2020 11:29 |                |
| ITEM        | M3   | 370.65 | 22/06/2020 17:15 |                |
| ITEM        | M3   | 304.50 | 01/07/2020 10:08 |                |
| ITEM        | m3   | 355.10 | 12/04/2020 15:18 |                |
| ITEM        | M3   | 365.60 | 12/04/2020 15:18 |                |
| ITEM        | M3   | 382.64 | 12/04/2020 15:18 |                |
| ITEM        |      |        | -                |                |

9. Click "+Resources Category" to add resources category.

|                                                               | • Resource Category |
|---------------------------------------------------------------|---------------------|
|                                                               |                     |
| utton on the top right of the panel to add resource category. |                     |
|                                                               |                     |
|                                                               |                     |

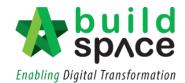

10. Click **"Add"** to which resources to be added in the Build-up Rate. Then click **"Close".** For example, click to add Material, Labour and Plant.

| 🚫 Close |                  |        |  |  |  |
|---------|------------------|--------|--|--|--|
| No.     | Name             | Action |  |  |  |
| 1       | Materials        | Add    |  |  |  |
| 2       | Labour           | Add    |  |  |  |
| 3       | Plant            | Add    |  |  |  |
| 4       | Total Sub        | Add    |  |  |  |
| 5       | Labour & Machine | Add    |  |  |  |
| 6       | Others           | Add    |  |  |  |
| 7       | Material IBS     | Add    |  |  |  |
| 8       | Labour IBS       | Add    |  |  |  |
| 9       | Plant IBS        | Add    |  |  |  |
| 10      | New Resource 1   | Add    |  |  |  |

11. The following are the example of resources category used in the BUR of the selected item:

| 🧨 Ed | lit 🛛 😑 Delete 🛛 🚭 Toggle Sidebar                         |                            |                     |     |      |      |                           |                                                                                                    |                        |
|------|-----------------------------------------------------------|----------------------------|---------------------|-----|------|------|---------------------------|----------------------------------------------------------------------------------------------------|------------------------|
|      | Building Works 🛞                                          |                            |                     |     |      |      |                           |                                                                                                    |                        |
|      | Trade $>$ Concrete $>$ Vibrated reinforced concrete (Grad | le 15) (Build Up Rate) $>$ |                     |     |      |      |                           |                                                                                                    | Resource Category      |
|      | ● Material                                                |                            |                     |     |      |      |                           | (*) Resource Category       MYR 0.00     MYR 0.00     MYR 0.00     MYR 0.00      Total Wastage (%)     Line Total |                        |
|      | Labour                                                    |                            |                     |     |      |      |                           |                                                                                                    | MYR 0.00               |
|      | Plant                                                     |                            |                     |     |      |      |                           |                                                                                                    | MYR 0.00               |
|      | 🕂 Add Row 🛛 🖯 Delete Row 🛛 🕙 Import From Resour           | rce Library 🛛 🕒 Import F   | rom Schedule Of Rat | e   |      |      |                           |                                                                                                    |                        |
|      | No. Description                                           | Number                     | Constant            | Qty | Unit | Rate | Total                     | Wastage (%)                                                                                                    | Line Total             |
|      |                                                           |                            |                     |     |      |      |                           |                                                                                                    |                        |
|      |                                                           |                            |                     |     |      |      | Build Up Summary          | A                                                                                                    | pply Conversion Factor |
|      |                                                           |                            |                     |     |      |      | Total Cost                |                                                                                                    | 0.00                   |
| -    |                                                           |                            |                     |     |      |      | Mark Up (%)<br>Final Cost |                                                                                                    | 0.00                   |
|      |                                                           |                            |                     |     |      |      | Final Cost                |                                                                                                    | 0.00                   |

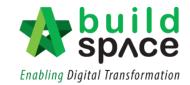

12. Resources will be categorized into different panels.

| space   To Re                        | esources Library 🚺 Schedule of Rates 🚺 BQ Library                          |                        |          |     |      |                  | *           |                |
|--------------------------------------|----------------------------------------------------------------------------|------------------------|----------|-----|------|------------------|-------------|----------------|
| Schedule of Rates                    |                                                                            |                        |          |     |      |                  |             |                |
|                                      | Edit 🕒 Delete 🖸 😋 Toggle Sidebar                                           |                        |          |     |      |                  |             |                |
| - f Schedule of Rates                | Building Works 🛞                                                           |                        |          |     |      |                  |             |                |
| Building Works     Schedule of Rates | Trade $>$ Concrete $>$ Vibrated reinforced concrete (Grade 15) (Build Up R | ate) >                 |          |     |      |                  | + Reso      | urce Category  |
| - B JKR                              | 💿 Material                                                                 |                        |          |     |      |                  |             | MYR 0.00       |
| JKR                                  | Add Row O Delete Row I Import From Resource Library                        | moort From Schedule Of | Date     |     |      |                  |             |                |
|                                      | No. Description                                                            | Number                 | Constant | Qty | Unit | Rate Total       | Wastage (%) | Line Total     |
|                                      | 1                                                                          |                        |          |     |      |                  |             |                |
|                                      |                                                                            |                        |          |     |      |                  |             |                |
|                                      |                                                                            |                        |          |     |      |                  |             |                |
|                                      |                                                                            |                        |          |     |      |                  |             |                |
|                                      |                                                                            |                        |          |     |      |                  |             |                |
|                                      |                                                                            |                        |          |     |      |                  |             |                |
|                                      |                                                                            |                        |          |     |      |                  |             |                |
|                                      |                                                                            |                        |          |     |      |                  |             |                |
|                                      |                                                                            |                        |          |     |      |                  |             |                |
|                                      |                                                                            |                        |          |     |      |                  |             |                |
|                                      |                                                                            |                        |          |     |      |                  |             |                |
|                                      |                                                                            |                        |          |     |      |                  |             |                |
|                                      |                                                                            |                        |          |     |      |                  |             |                |
|                                      | Labour                                                                     |                        |          |     |      |                  |             | MYR 0.00       |
|                                      |                                                                            |                        |          |     |      |                  |             |                |
|                                      | Plant                                                                      |                        |          |     |      |                  |             | MYR 0.00       |
|                                      |                                                                            |                        |          |     |      | Build Up Summary | Apply Conv  | version Factor |

13. Click "Import from Resources Library".

| space Re                                      | esources Library Coschedule of                                               | Rates 🕞 BQ Library            |                              |       |  |  |  |  |  |  |
|-----------------------------------------------|------------------------------------------------------------------------------|-------------------------------|------------------------------|-------|--|--|--|--|--|--|
| Schedule of Rates                             |                                                                              |                               |                              |       |  |  |  |  |  |  |
| 🕀 New Schedule of Rate 🥒 E                    | Edit 🛛 😑 Delete 🛛 😳 Toggle Side                                              | ebar                          |                              |       |  |  |  |  |  |  |
| - Chedule of Rates                            | Building Works 🛞                                                             |                               |                              |       |  |  |  |  |  |  |
| <ul> <li>Building Works</li> </ul>            | Building Works                                                               |                               |                              |       |  |  |  |  |  |  |
| <ul> <li>Example Schedule of Rates</li> </ul> | Trade > Concrete > Vibrated reinforced concrete (Grade 15) (Build Up Rate) > |                               |                              |       |  |  |  |  |  |  |
| — 🗎 JKR                                       | - 📓 JKR 💿 Material                                                           |                               |                              |       |  |  |  |  |  |  |
| New SOR 1                                     | 🕀 Add Row 🛛 😑 Delete Row                                                     | (Import From Resource Library | Umport From Schedule Of Rate | ;     |  |  |  |  |  |  |
|                                               | No. Description                                                              |                               | Number                       | Const |  |  |  |  |  |  |
|                                               | 1                                                                            |                               |                              |       |  |  |  |  |  |  |
|                                               |                                                                              |                               |                              |       |  |  |  |  |  |  |
|                                               |                                                                              |                               |                              |       |  |  |  |  |  |  |

14. Choose type of trades which linked to resource library.

| I.   | Impo               | rt From Resource Library    |                    |    |
|------|--------------------|-----------------------------|--------------------|----|
| er ( | <mark>(2)</mark> C | lose                        |                    |    |
| R    | Trade              | $\rangle$                   |                    |    |
| es   | No                 | Description                 |                    | То |
|      | 1                  | Bakau Pile                  |                    |    |
|      | 2                  | Sand                        |                    |    |
|      | 3                  | Ready-mix concrete          |                    |    |
| I    | 4                  | Plywood & mixwood           |                    |    |
| I    |                    | Rebar                       |                    |    |
| I    | 6                  | BRC                         |                    |    |
| I    | 7                  | Cement                      | Double click the   |    |
| I    | 8                  | Aggregate                   | trade and can      |    |
| I    | 9                  | Brick                       | view the different |    |
| I    | 10                 | Metal Door and Window Frame | type of material   |    |
| I    | 11                 | Door Leaves                 |                    |    |
| I    | 12                 | Aluminium Works             |                    |    |
| I    | 13                 | Ironmongeries               |                    |    |
| I    | 14                 | Ceiling Board               |                    |    |
| I    | 15                 | Wall Tiles                  |                    |    |
| l    | 16                 | Floor Tiles                 |                    |    |
| I.   | 17                 |                             | •                  |    |
| o    | 18                 |                             |                    |    |
| ١,   | _                  |                             |                    | 11 |

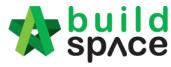

Enabling Digital Transformation

\*The list of the trade is categorized based on resources category, for examples if import material rate from resource library, all resources with material rate will only listed from resource library.

| 8    | Close |                                 |        |          |      |        |            |
|------|-------|---------------------------------|--------|----------|------|--------|------------|
| Trac | le >  | Ready-mix concrete >            |        |          |      |        | ĺ          |
| ا 🕒  | mport | To Build-up                     |        |          |      |        |            |
|      | No.   | Description                     | Туре   | Constant | Unit | Rate   | Wastage (% |
|      | 1     | Ready Mixed                     | HEAD 1 |          |      |        |            |
|      | 2     | Ready Mix Concrete G15 (Normal) | ITEM   |          |      |        |            |
|      | 3     | Ready Mix Concrete G20 (Normal) | ITEM   |          | m3   | 310.00 |            |
|      | 4     | Ready Mix Concrete G25 (Normal) | ITEM   |          | m3   | 208.00 |            |
|      | 5     | Ready Mix Concrete G30 (Normal) | ITEM   |          | m3   | 217.00 |            |
|      | 6     | Ready Mix Concrete G35 (Normal) | ITEM   |          | m3   | 227.00 |            |
|      | 7     | Ready Mix Concrete G40          | ITEM   |          | m3   | 238.00 |            |
|      | 8     |                                 | ITEM   |          |      |        |            |

15. Select the material by **tick at the check boxes** on the left.

16. **Insert quantity** based on each item. Total cost of the item will be calculated automatically once quantity and rate are inserted.

| Trade $>$ Concrete $>$ Vibrated reinforced concrete (Grade 20) (Build Up Rate) | )>                    |          |      |      |         |             |             | urce Category |
|--------------------------------------------------------------------------------|-----------------------|----------|------|------|---------|-------------|-------------|---------------|
| Material                                                                       |                       |          |      |      |         |             |             | MYR 310.0     |
| 🕀 Add Row 🛛 😑 Delete Row 🛛 🕕 Import From Resource Library 🛛 🕓 Imp              | oort From Schedule Of | Rate     |      |      |         |             |             |               |
| No. Description                                                                | Number                | Constant | Qty  | Unit | Rate    | Total Was   | stage (%)   | Line Tota     |
| 1 Ready Mix Concrete G20 (Normal)                                              |                       |          | 1.00 | m3   | 310.00  | 310.00      |             | 310.0         |
| 2                                                                              | <u></u>               | <u> </u> |      |      | <u></u> |             | <u> </u>    |               |
|                                                                                |                       |          |      |      |         |             |             |               |
|                                                                                |                       |          |      |      |         |             |             |               |
|                                                                                |                       |          |      |      |         |             |             |               |
|                                                                                |                       |          |      |      |         |             |             |               |
|                                                                                |                       |          |      |      |         |             |             |               |
|                                                                                |                       |          |      |      |         |             |             |               |
|                                                                                |                       |          |      |      |         |             |             |               |
|                                                                                |                       |          |      |      |         |             |             |               |
|                                                                                |                       |          |      |      |         |             |             |               |
|                                                                                |                       |          |      |      |         |             |             |               |
|                                                                                |                       |          |      |      |         |             |             |               |
|                                                                                |                       |          |      |      |         |             |             |               |
|                                                                                |                       |          |      |      |         |             |             |               |
|                                                                                |                       |          |      |      |         |             |             |               |
| b Labour                                                                       |                       |          |      |      |         |             |             | MYR 25        |
| Plant                                                                          |                       |          |      |      |         |             |             | MYR 20        |
|                                                                                |                       |          |      |      | Build U | p Summary   | Apply Conve | ersion Fact   |
|                                                                                |                       |          |      |      |         | Total Cost  |             | 355.0         |
|                                                                                |                       |          |      |      |         | Mark Up (%) |             | 0.0           |
|                                                                                |                       |          |      |      |         | Final Cost  |             | 355.0         |

Notes: The step can be applied for labour, plant and total sub.